## **Edit Team (ECB Mobile)**

## Play-Cricket Scorer FAQ

The Edit Team functionality is available on the Team Selection screen.

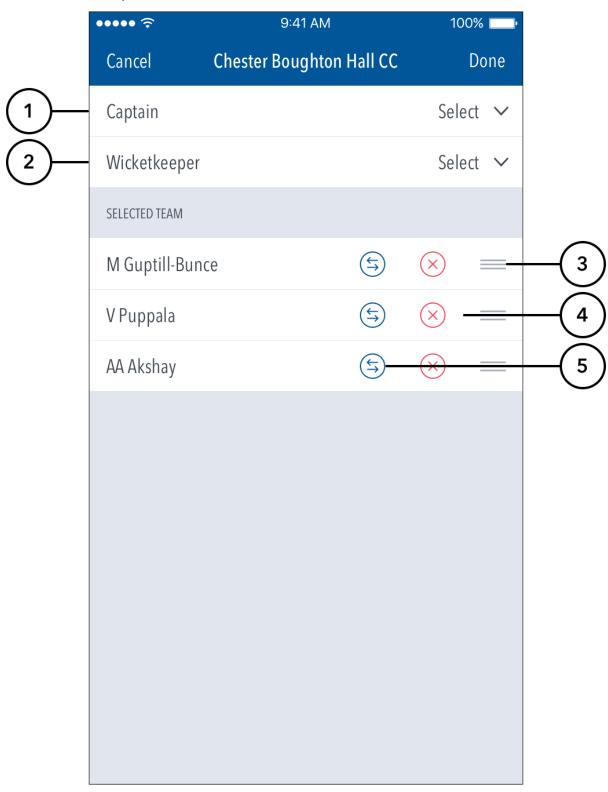

**Highlighted Features:** 

- (1) To Select Captain, tap and choose from displayed list of Selected Players.
- (2) To Select Wicketkeeper, tap and choose from displayed list of Selected Players.
- (3) To re-order the batting line-up, touch and hold the () icon next to a player's name, and then drag it upwards or downwards as required. On Android, this is achieved by tapping on the up or down arrows next to a player's name.
- (4) Tap on (X) to remove players from the line-up.

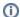

## Note

You cannot remove players who have already taken part in the game (i.e. batted, bowled, taken a catch or been involved in a Run Out or Stumping)

(5) To replace a player with a different player from the same club, tap and choose from displayed list of players.